# **ИНСТРУКЦИЯ**

## **по калибровке и тарировке датчика ДУТ-РВ5**

### **ВНИМАНИЕ!**

Все выпускаемые датчики откалиброваны на заводе изготовителя.

Если Вас устраивает разрешение измерения уровня топлива приведенные в таблице, то дополнительные действия по калибровке датчиков не требуются.

### **Калибровка, установленная по-умолчанию**

1. Отрежьте измерительную трубку на необходимую длину. Убедитесь в отсутствии металлической стружки в измерительной трубке.

2. Установите датчик в топливный бак, как указано в инструкции по установке датчика.

### **Выполучите разрешения измерений уровня топлива, указанные в таблице (при подключении по LLS, разрешение 4096)**

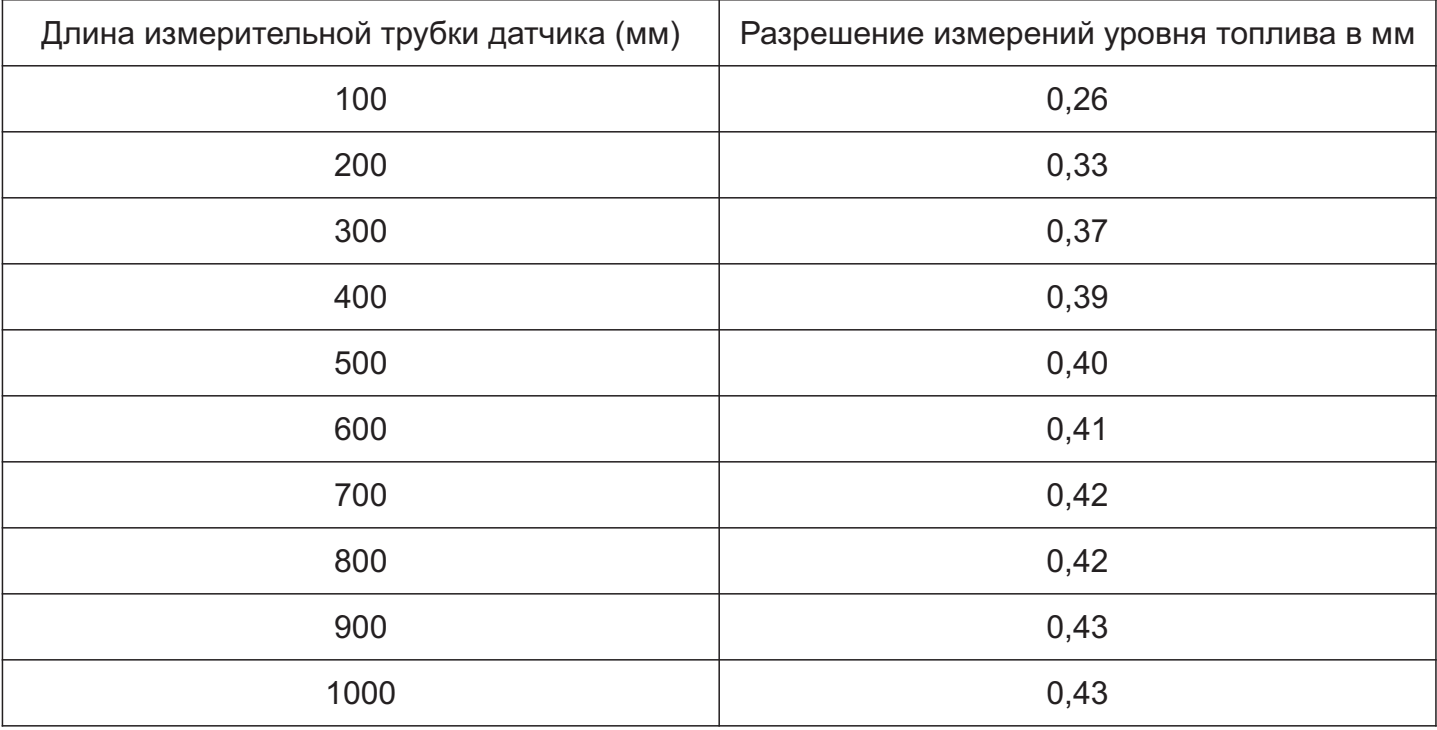

### **Проверка установленной калибровки**

На вкладке "Тарировочная таблица" программы-конфигуратора, нажмите кнопку "Считать из датчика".

В тарировочной таблице отобразятся значения: 7950 - 0 литров; 52850 - 4095 литров. Если в тарировочной таблице отобразились нули, а Вы хотите использовать калибровку поумолчанию - введите в таблицу: 7950 - 0 литров; 52850 - 4095 литров и нажмите кнопку: "Записать в датчик".

### **Плюсыи минусыданного способа калибровки**

### **Плюсы:**

- Ничего не нужно настраивать. При этом получается очень достойное разрешение измерений уровня топлива.

### **Минусы:**

- Можно добиться лучших результатов измерений, используя другие способы калибровки.

- Требуется тарировка топливного бака с заполнением таблицы тарировки в программе мониторинга.

- Невозможно передавать в терминал и во все поддерживаемые устройства значения уровня топлива в литрах.

- Невозможно записывать в архив датчика значений уровня топлива в литрах. В архив датчика будут записываться значения уровня топлива от 0 до 4095.

- Невозможно обрабатывать данные из архива датчика без использования терминала.

### **Если Вас не устраивает разрешение измерений уровня топлива, установленное поумолчанию, то Выможете выбрать любой другой способ калибровки датчика.**

Для калибровки датчиков, в программе-конфигураторе на вкладке "Тарировка ДУТа" выберите один из способов калибровки:

- . Калибровка по длине измерительной трубки.
- Калибровка верхнего и нижнего пределов измерений (Полный/Пустой). -
- . Запись тарировочной таблицы в память датчика -

### Калибровка, путем указания длины измерительной трубки.

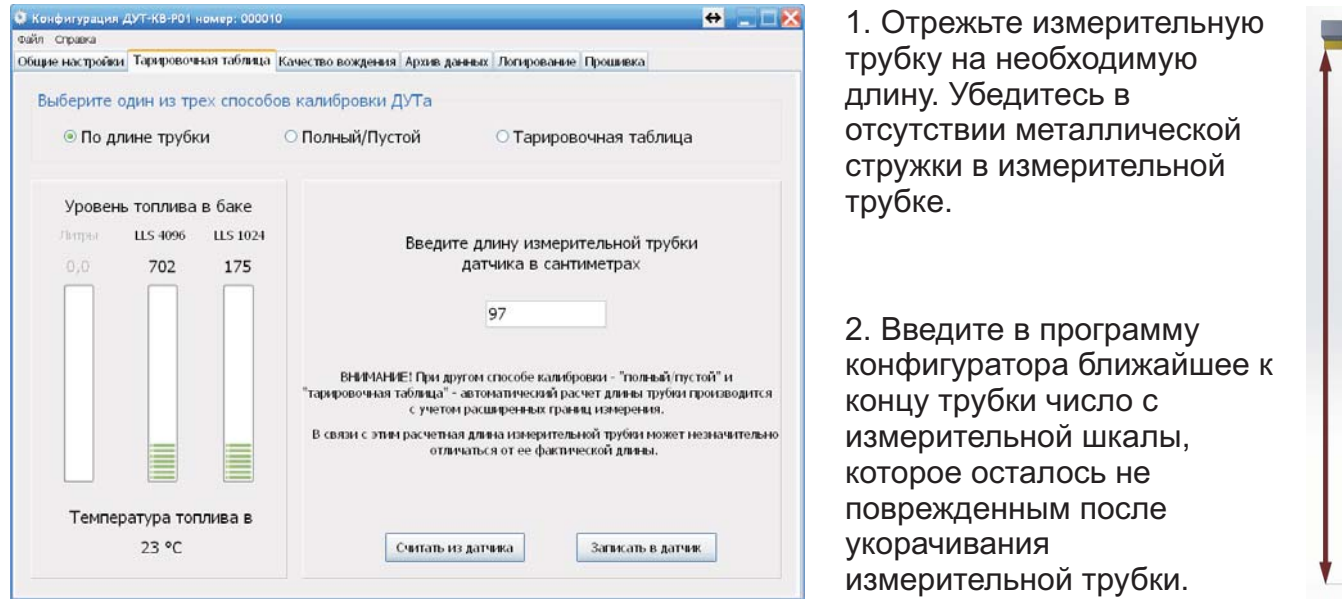

3. Для записи калибровки в память датчика нажмите кнопку "Записать в датчик".

### **Плюсыи минусыданного способа калибровки**

### **Плюсы:**

- Быстро, чисто, просто.

### **Минусы:**

- Требуется тарировка топливного бака с заполнением таблицы тарировки в программе мониторинга.

- Невозможно передавать в терминал и во все поддерживаемые устройства значения уровня топлива в литрах.

- Невозможно записывать в архив датчика значений уровня топлива в литрах. В архив датчика будут записываться значения уровня топлива от 0 до 4095.

- Реальное разрешение измерений уровня топлива будет составлять 3800.

- Невозможно обрабатывать данные из архива датчика без использования терминала.

### **Калибровка верхнего и нижнего предела измерений (Полный/Пустой)**

1. Выберите способ калибровки "Полный/Пустой".

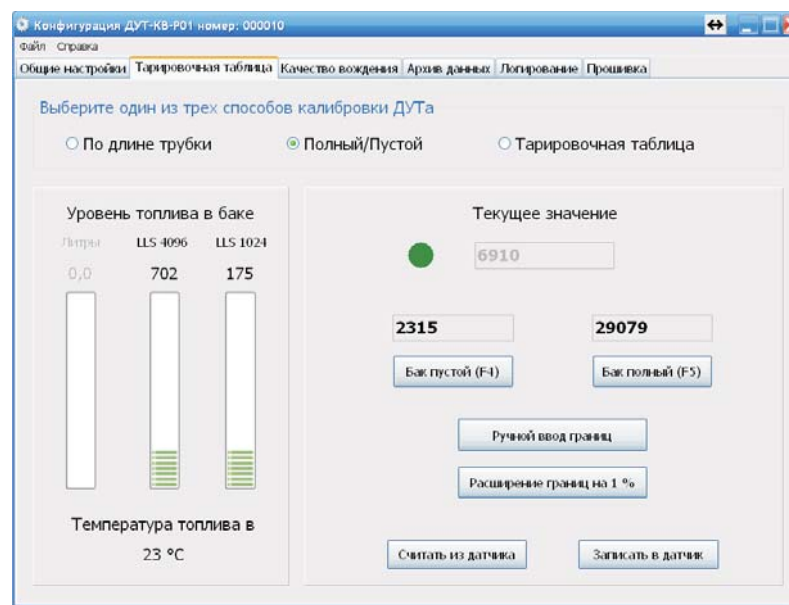

2. Отрежьте измерительную трубку на необходимую длину. Убедитесь в отсутствии металлической стружки в измерительной трубке.

3. Соберите Датчик: Измерительная головка + Крепежный фланец + Измерительная трубка.

4. Убедитесь, что четыре отверстия выпуска воздуха на металлической части крепежного фланца закрыты.

5. Переверните собранный датчик измерительной головкой вниз.

6. Вставьте в конец измерительной трубки рабочую заглушку.

7. При помощи лейки - залейте в измерительную трубку тот тип топлива, с которым будет эксплуатироваться датчик. Топливо должно полностью скрыть рабочую заглушку измерительной трубки.

8. Дождитесь в программе-конфигураторе смены цвета индикатора "спокойствия топлива" на зеленый. Нажмите кнопку "Бак полный" или клавишу F5. Запишется верхняя граница уровня.

трубки. Дождитесь в программе-конфигураторе смены цвета индикатора "спокойствия топлива" на зеленый. Нажмите кнопку "Бак пустой" или клавишу F4. Запишется нижняя граница уровня. 9. Переверните Датчик измерительной головкой вверх и слейте топливо из измерительной

Внимание! В разделе "Общие настройки" должна быть отключена функция "Отключать измерение топлива при наклоне автомобиля более ХХ градусов" (снята галочка). С включенной функцией, ДУТ не будет производить измерения в наклоненном (перевернутом) состоянии.

Примечание: Для ручного ввода границ уровня - нажмите кнопку "Ручной ввод границ". Для автоматического расширения границ уровня - нажмите кнопку "Расширение границ на 1 %"

10. Для записи границ уровня в память датчика нажмите кнопку "Записать в датчик".

### **Плюсыи минусыданного способа калибровки**

### Плюсы:

- Разрешение измерений уровня топлива будет составлять 4095.

### Минусы:

- Требуется тарировка топливного бака с заполнением таблицы тарировки в программе мониторинга.

- Невозможно передавать в терминал и во все поддерживаемые устройства значения уровня топлива в литрах.

- Невозможно записывать в архив датчика значений уровня топлива в литрах. В архив датчика будут записываться значения уровня топлива от 0 до 4095.

- Невозможно обрабатывать данные из архива датчика без использования терминала.

1. Выберите способ калибровки "Тарировочная таблица".

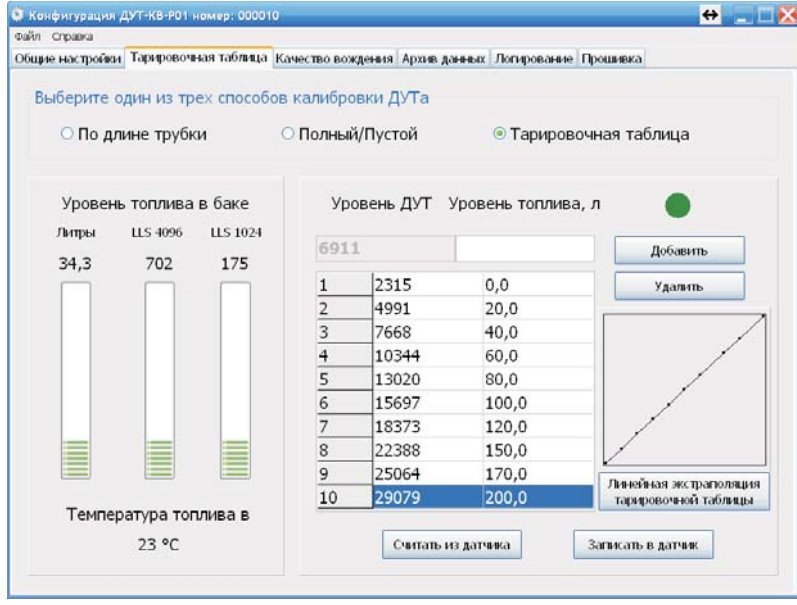

2. Отрежьте измерительную трубку на необходимую длину. Убедитесь в отсутствии металлической стружки в измерительной трубке.

3. Установите фланец с измерительной трубкой в топливный бак.

4. При помощи лейки - залейте в топливный бак через фланец и измерительную трубку 200 грамм топлива для смачивания внутренней поверхности измерительной трубки.

5. Установите датчик на фланец.

6. Заполняйте топливный бак небольшими порциями топлива. После каждой залитой порции - вводите общее количество залитого топлива в бак. Дожидайтесь в программе-конфигураторе смены цвета индикатора "спокойствия топлива" на зеленый, после чего нажимайте кнопку "Добавить".

Соответствия залитого уровня топлива с показанием датчика будут добавляться в тарировочную таблицу.

Примечание: Для удаления строки из тарировочной таблицы необходимо выделить удаляемую строку и нажать кнопку "Удалить".

Для ручной корректировки значений в тарировочной таблице необходимо дважды щелкнуть левой кнопкой мыши на редактируемой ячейке.

7. Для записи тарировочной таблицы в память датчика нажмите кнопку "Записать в датчик".

### **Плюсыи минусыданного способа калибровки**

### **Плюсы:**

- Не требуется последующая тарировка топливного бака.

- Появляется возможность передачи в терминал и во все поддерживаемые устройства значения уровня топлива в литрах.

- Записи значений уровня топлива в архив датчика производятся в литрах.

- Появляется возможность считывания и обработки данных из архива памяти датчика без использования терминала.

### **Минусы:**

- Нет.